## **YAŞAR ÜNİVERSİTESİ KÜTÜPHANE VE BİLGİ MERKEZİ KAYNAK MATERYAL TALEBİ KULLANIM KILAVUZU**

*Görsel 1:*

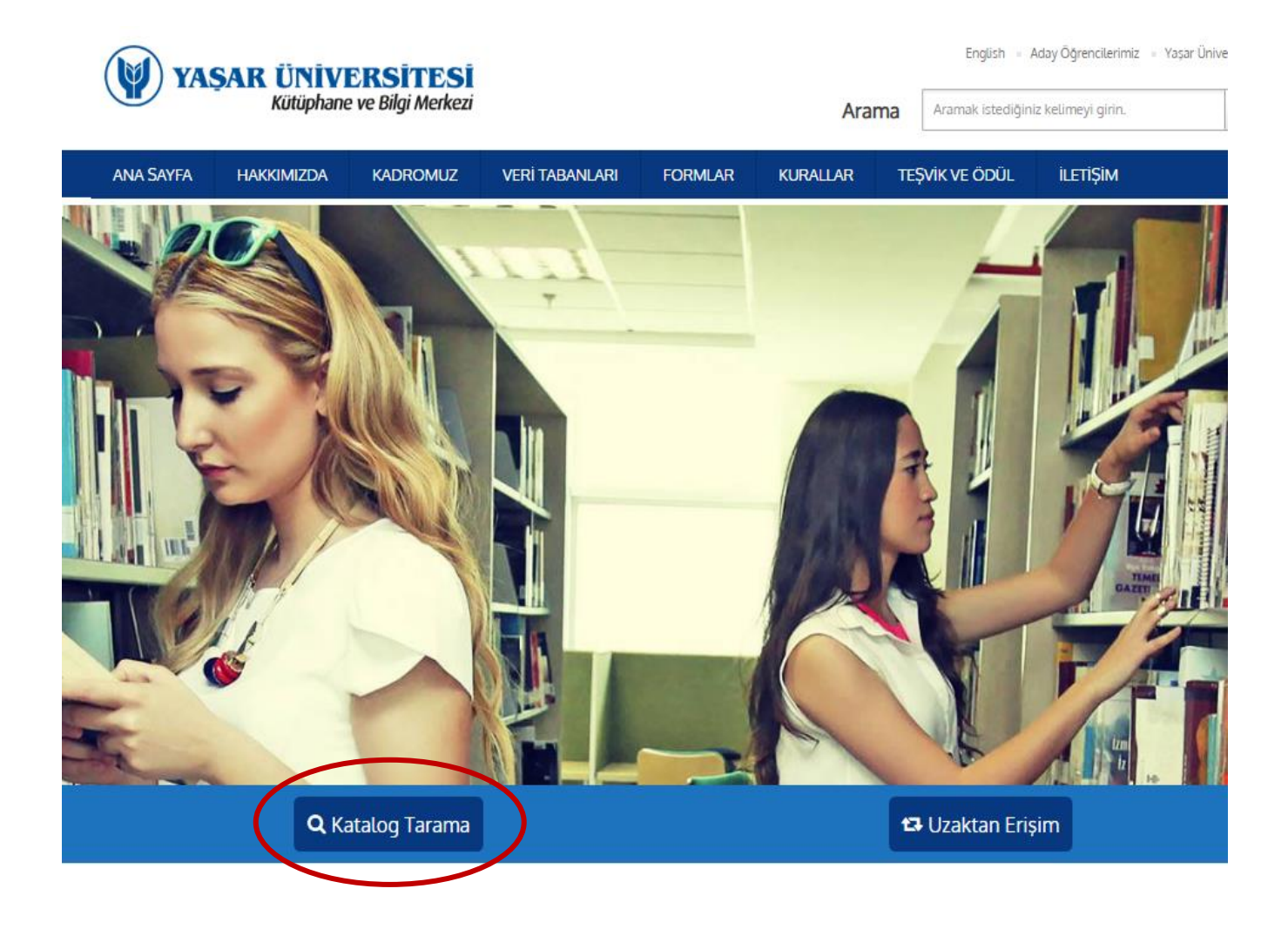

Library.yasar.edu.tr web adresinde yer alan katalog tarama kısmına tıklayınız.

## *Görsel 2:*

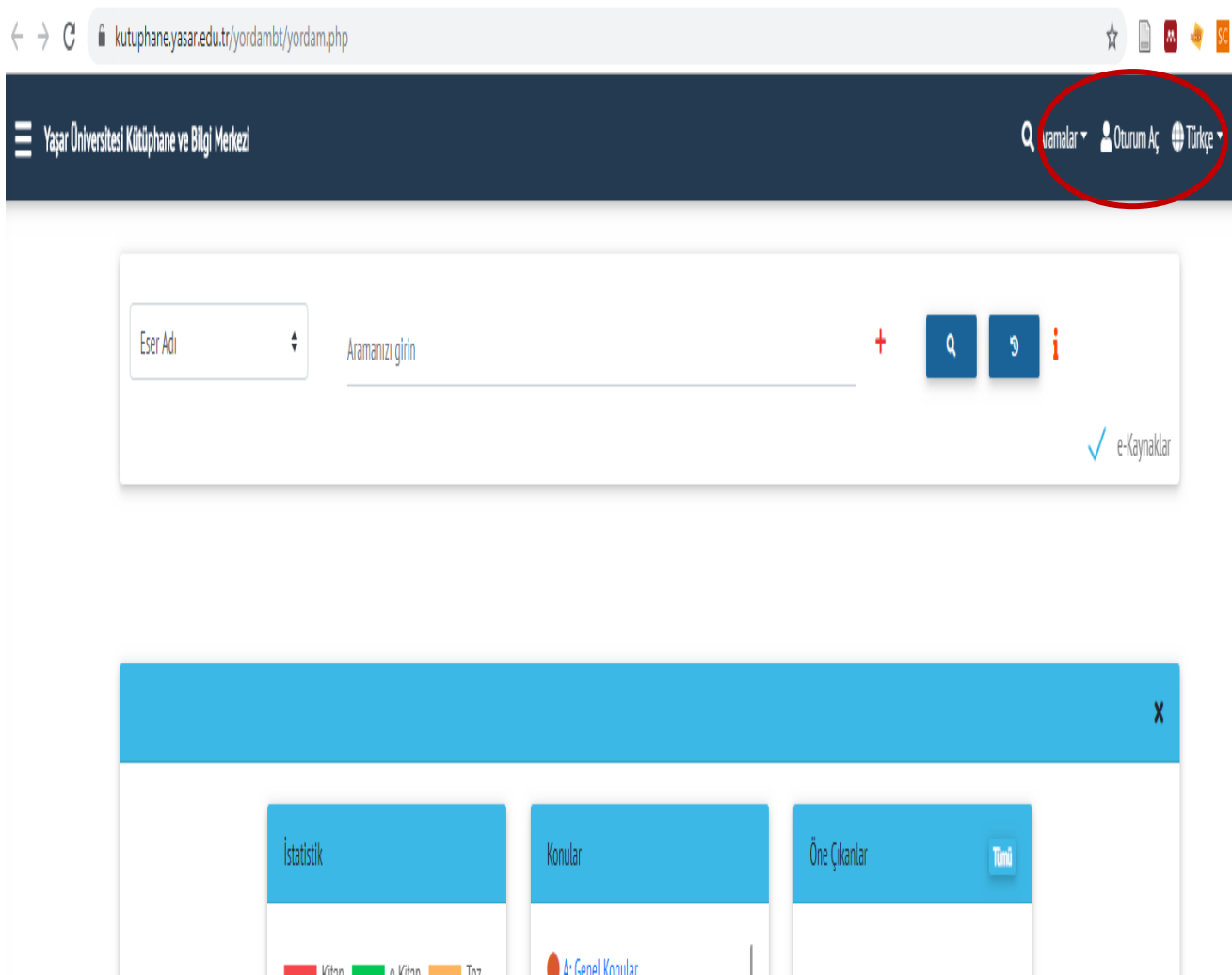

Sağ üst köşede yer alan oturum aç kısmına giriş yapınız.

*Görsel 3:*

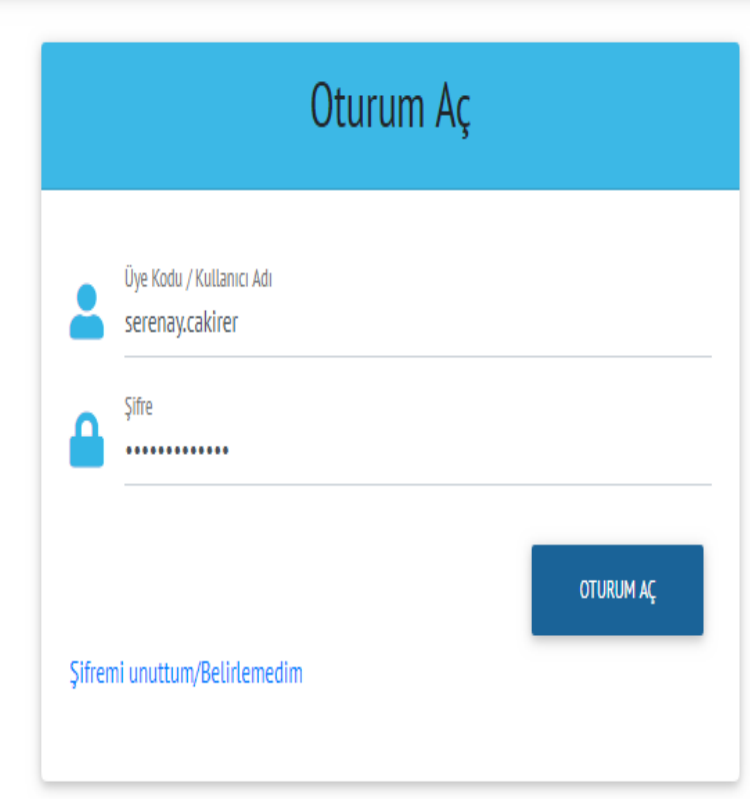

⊀ ∕н

Okuldan size verilmiş olan kullanıcı adınız ve şifreniz ile sisteme giriş yapınız.

## *Görsel 4:*

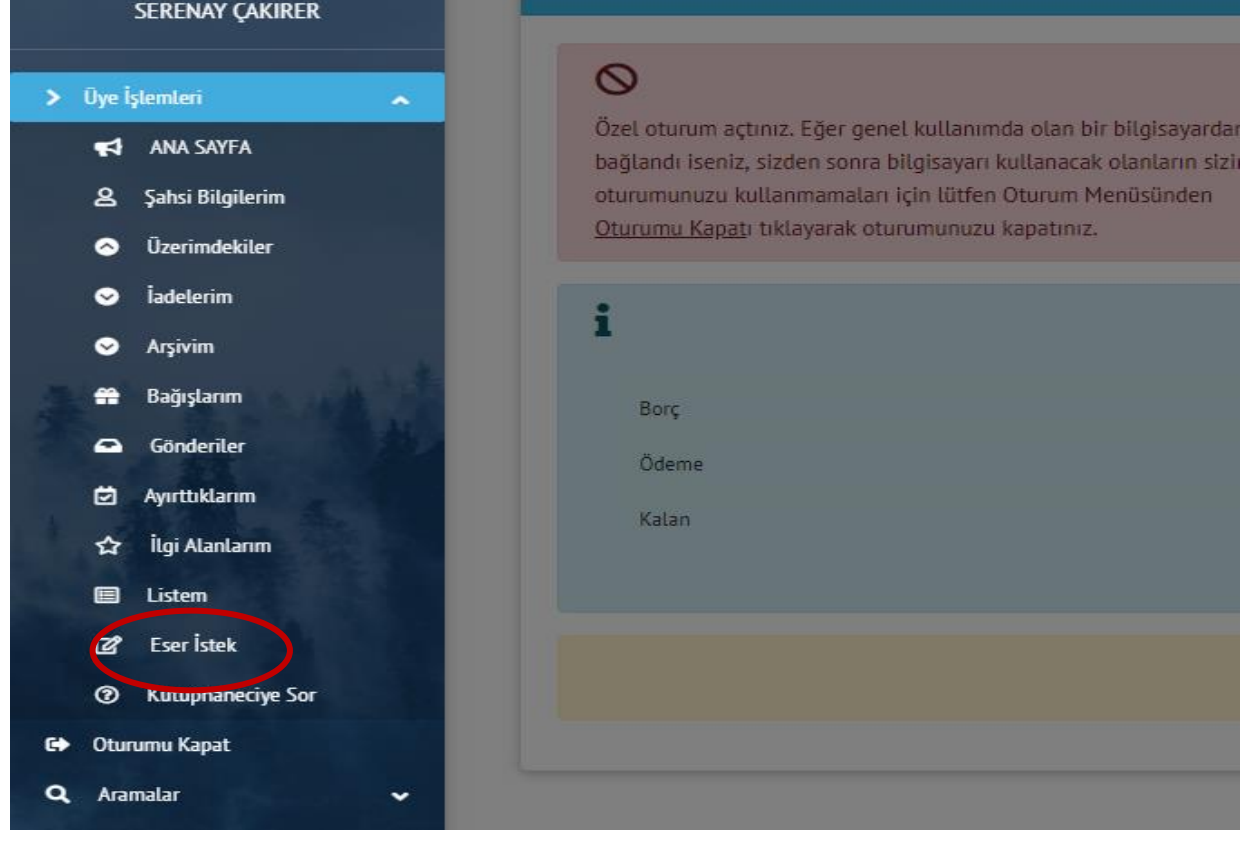

Sol tarafta yer alan üye işlemleri kısmındaki eser istek modülüne tıklayınız.

## *Görsel 5:*

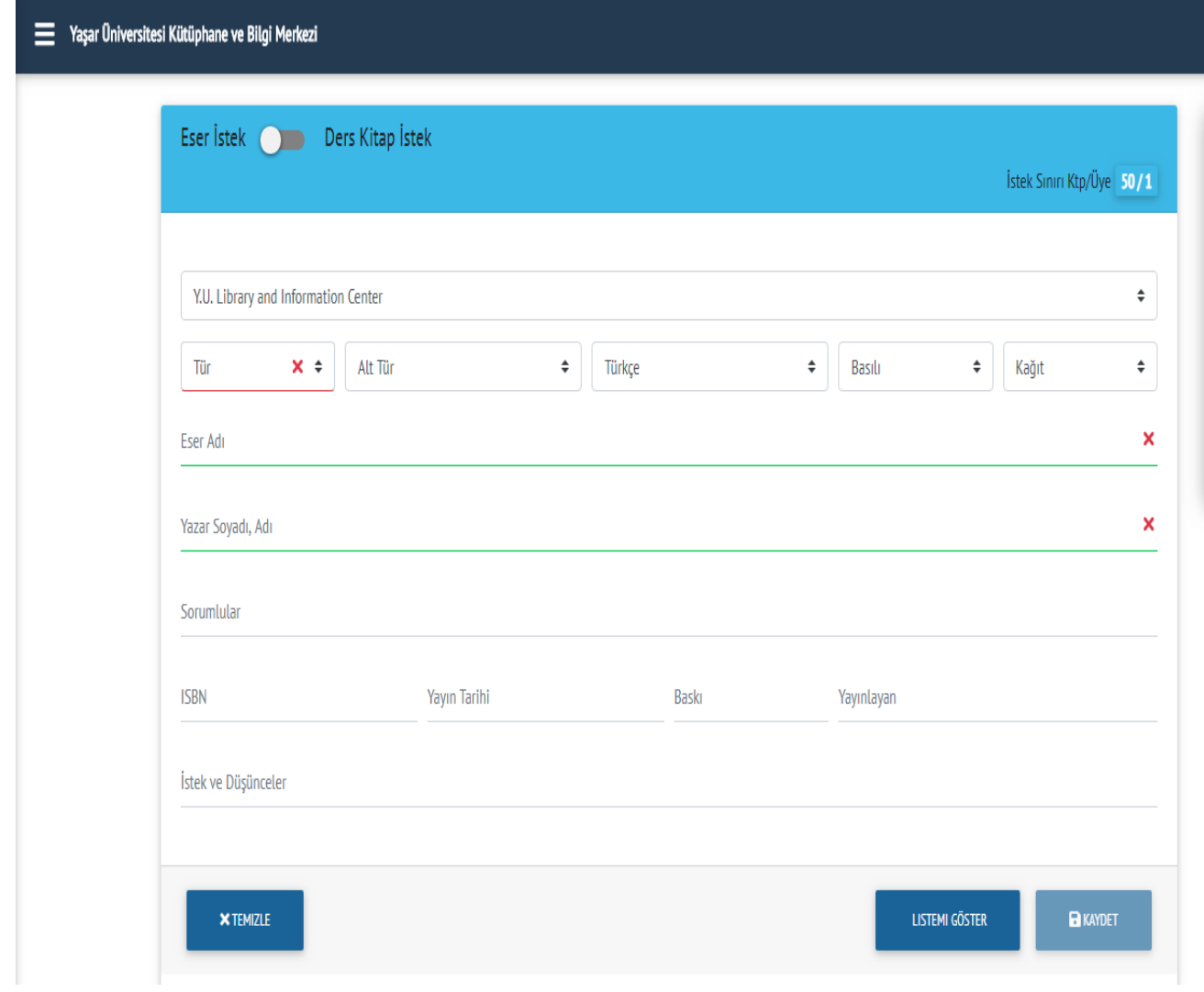

İlgili boşlukları "Y.U. Library and Information Center" adı altında doldurunuz ve kaydediniz. Kaydettiğiniz tüm kitapları görüntüleyebilirsiniz.

Eğer istekte bulunduğunuz kitap kütüphanemizde mevcutsa sistem uyarı vermektedir.